## Package 'nextGenShinyApps'

July 21, 2022

Type Package

Title Advanced Tools for Building the Next Generation of 'Shiny' Applications and Dashboards

Version 1.5

Author Obinna Obianom

Maintainer Obinna Obianom <idonshayo@gmail.com>

Description Responsive tools for designing and developing 'Shiny' dashboards and applications. The scripts and style sheets are based on 'jQuery' <<https://jquery.com/>> and 'Bootstrap' <<https://getbootstrap.com/>>.

License MIT + file LICENSE

URL <https://github.com/oobianom/nextGenShinyApps>

BugReports <https://github.com/oobianom/nextGenShinyApps>

Depends  $R$  ( $>= 3.4$ )

Imports utils, shiny, htmltools

Suggests rmarkdown, knitr, qpdf

Encoding UTF-8

VignetteBuilder knitr

Language en-US

LazyData false

RoxygenNote 7.1.1

NeedsCompilation no

Repository CRAN

Date/Publication 2022-07-21 12:00:02 UTC

## R topics documented:

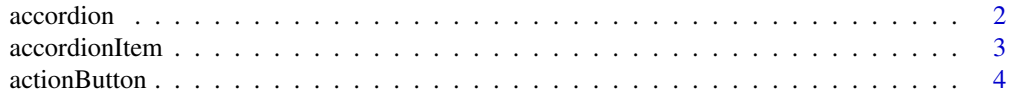

#### <span id="page-1-0"></span>2 accordion and  $\alpha$  accordion and  $\alpha$  accordion and  $\alpha$  accordion

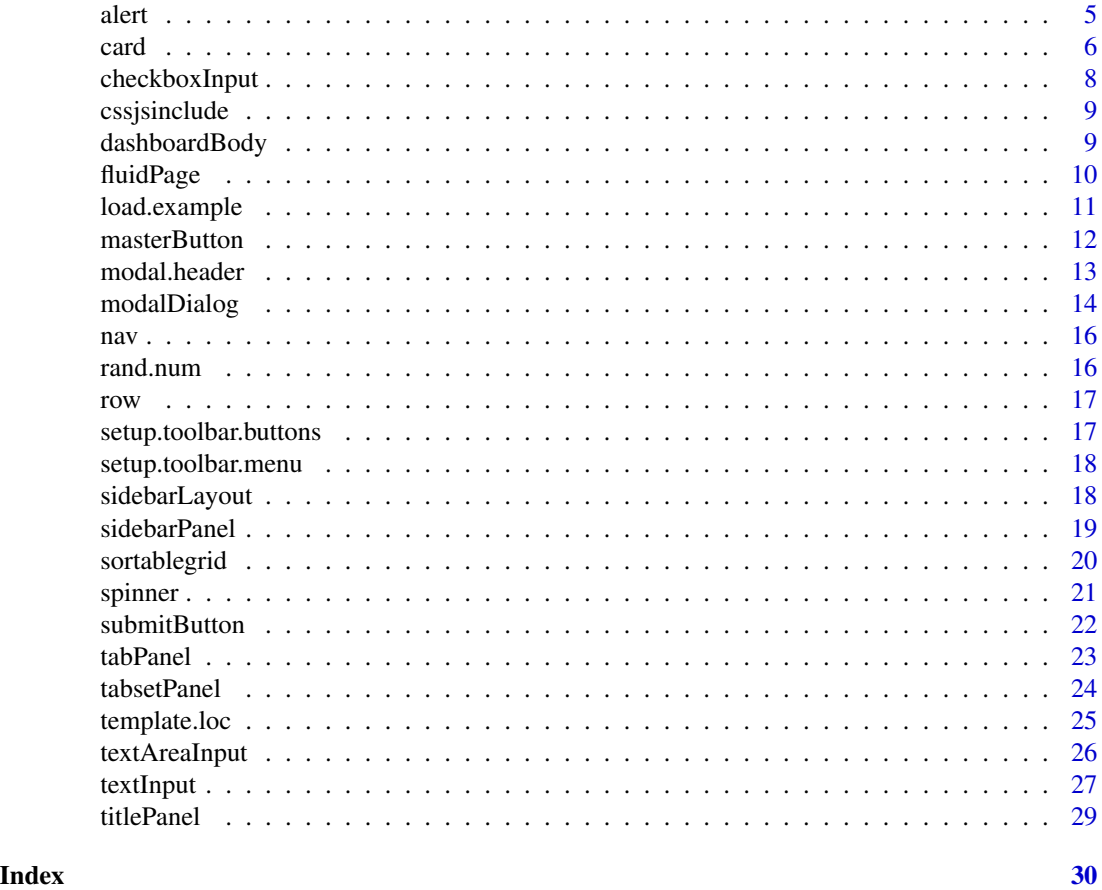

accordion *Generate an accordion*

## Description

Wrap one or more accordion items into a container

## Usage

 $accortion(..., id, style = c("default", "1", "2", "3", "4"), uncollapsed = 1)$ 

## Arguments

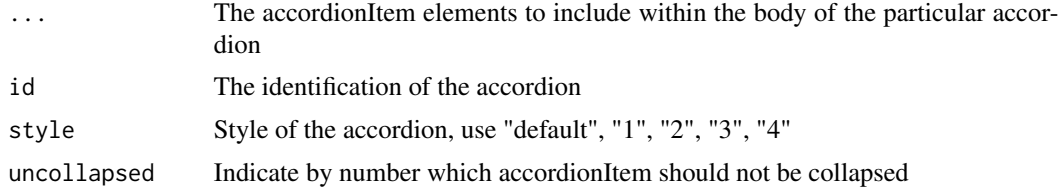

#### <span id="page-2-0"></span>accordionItem 3

## Value

HTML of a container with a class called accordion

## Examples

```
if (interactive()) {
 library(shiny)
 library(nextGenShinyApps)
 shiny::shinyApp(
   ui = fluidPage(
     style = "8",
     custom.bg.color = "white",
     sidebar = NULL,
     header = NULL,
     accordion(
       id = "accordion5",
       style = "2",
       accordionItem(
         title = "Accordion 1",
         icon = shiny::icon("edit"),
         "Massa sed elementum sus"
       ),
       accordionItem(
         title = "Accordion 2",
         icon = shiny::icon("cog"),
          "Auctor neque etiam non."
        )
     )
   ),
   server = function(input, output) {
   }
 )
}
```
accordionItem *Generate an accordion item*

## Description

Embed an accordion item within an accordion

#### Usage

accordionItem( ...,

```
title = "A title",
 status = c("default", "primary", "secondary", "info", "success", "danger", "warning"),
 icon = NULL
\lambda
```
## Arguments

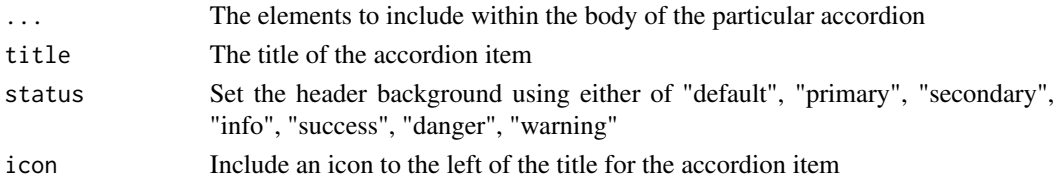

## Value

A list of properties for an accordion item

## Examples

```
if (interactive()) {
accordionItem(
  title = "Accordion 2",
  icon = shiny::icon("cog"),
  "Auctor neque etiam non."
\overline{\phantom{a}}}
```
actionButton *Create a button*

## Description

Upgrade to the actionButton in 'Shiny' package

#### Usage

```
actionButton(
  inputId,
  label,
  icon = NULL,
 width = NULL,
  ...,
  size = c("m", "xs", "s", "l", "xl"),
 style = c("default", "pill", "round", "clean"),
 bg.type = c("default", "primary", "secondary", "info", "success", "danger",
    "warning"),
 outline = FALSE
\mathcal{L}
```
<span id="page-3-0"></span>

#### <span id="page-4-0"></span>alert 5 and 5 and 5 and 5 and 5 and 5 and 5 and 5 and 5 and 5 and 5 and 5 and 5 and 5 and 5 and 5 and 5 and 5 and 5 and 5 and 5 and 5 and 5 and 5 and 5 and 5 and 5 and 5 and 5 and 5 and 5 and 5 and 5 and 5 and 5 and 5 and

## Arguments

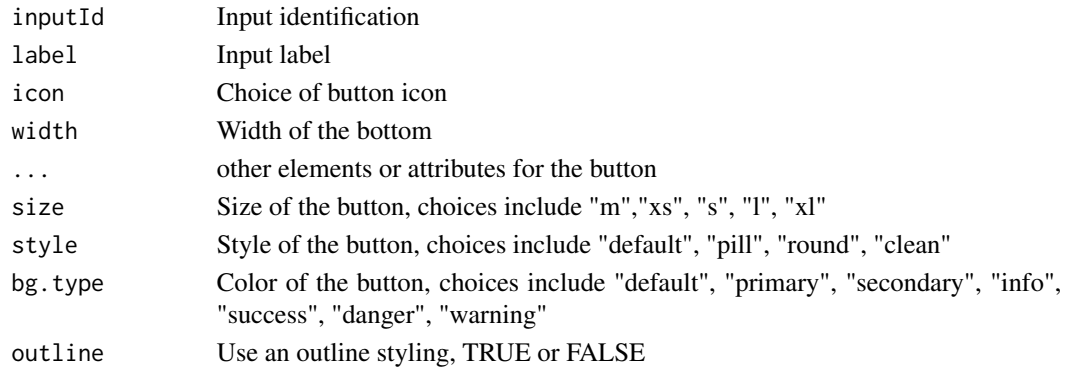

## Value

HTML of the buttons to insert into a page

## Examples

```
if (interactive()) {
shiny::div(actionButton("button",
  "Action button with primary color",
  icon = shiny::icon("folder"), bg.type = "primary"
))
shiny::div(actionButton("button",
  "Action button with primary color",
  icon = shiny::icon("file"),
 bg.type = "danger", outline = TRUE
))
}
```
alert *Create an alert*

## Description

Create an alert with various styles

#### Usage

```
alert(
  ...,
  type = c("default", "standard"),
 close = FALSE,
 color = c("none", "primary", "secondary", "info", "success", "danger", "warning"),
 outline = FALSE,
  icon = NULL
\mathcal{L}
```
#### <span id="page-5-0"></span>Arguments

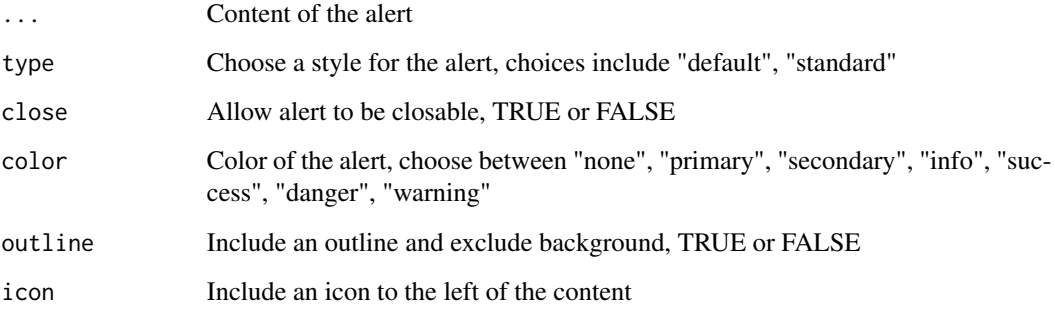

## Value

HTML of an alert box to be inserted within a page

#### Examples

```
if (interactive()) {
card(
 header = FALSE,
  shiny::h2("Standard alert (closeable)"),
  alert("EX1", type = "standard",
  color = "primary"),
  alert("EX2", type = "standard",
  color = "secondary"),
  alert("EX3", type = "standard",
  color = "secondary", outline = TRUE),
  alert("EX4", type = "standard",
  color = "danger", outline = TRUE, close = TRUE),
  alert("EX5", type = "standard",
  close = TRUE),
  alert("EX6", type = "standard",
  color = "primary", icon = shiny::icon("info"))
)
}
```
card *Generate a flexible and extensible content container*

#### Description

Widely used Bootstrap feature with improvements to allow collapse, minimize and closing

card 7 and 7 and 7 and 7 and 7 and 7 and 7 and 7 and 7 and 7 and 7 and 7 and 7 and 7 and 7 and 7 and 7 and 7 and 7 and 7 and 7 and 7 and 7 and 7 and 7 and 7 and 7 and 7 and 7 and 7 and 7 and 7 and 7 and 7 and 7 and 7 and 7

## Usage

```
card(
  ...,
  title = "Standard Card",
 collapsed = FALSE,
 bg.fade = TRUE,
 width = 12,
  alert.text = NULL,
  alert.bg = c("primary", "warning", "secondary", "info", "success", "danger"),
  toolbar = NULL,
 header = TRUE,
 draggable = TRUE
\mathcal{L}
```
## Arguments

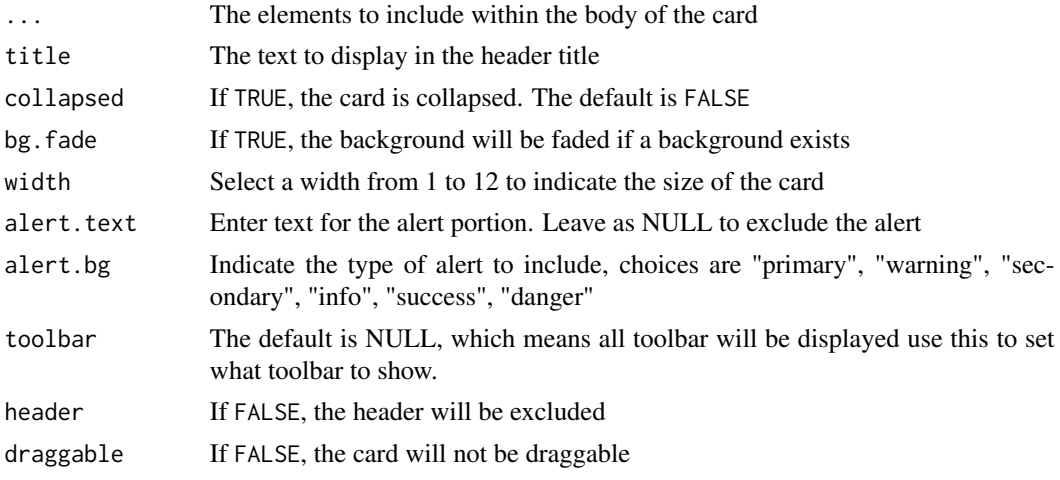

## Value

HTML code of the container with a class called card that holds the items

## Note

For more information on the features of the card, visit the examples section of the help documentation

```
if (interactive()) {
card(
  title = "Standard card",
  collapsed = TRUE,
  alert.text = "An alert for the content",
  alert.bg = "warning",
  toolbar = list(collapse = TRUE,
```

```
maximize = TRUE, close = FALSE, menu = TRUE),
 shiny::h3("Sample text"),
  "Lorem ipsum dolor sit a"
)
}
```
checkboxInput *Create an advanced checkbox input*

## Description

Modifications to checkboxinput to allow added styles

## Usage

checkboxInput(inputId, label, value = FALSE, width = NULL, inline = FALSE)

## Arguments

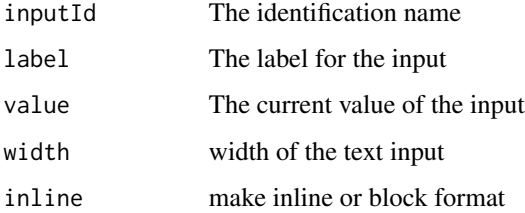

#### Value

HTML elements of a checkbox

### Note

For more information on the features of the form, visit the examples section of the help documentation

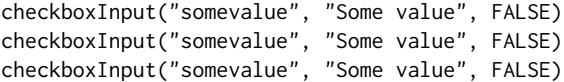

<span id="page-7-0"></span>

<span id="page-8-0"></span>

## Description

Use the package scripts and stylesheets in a page

## Usage

```
cssjsinclude(template, color)
```
## Arguments

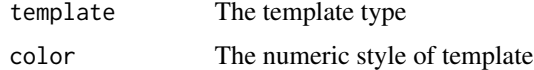

## Value

A list of files to be inserted in the header of a page

#### Examples

```
cssjsinclude('color','1')
```
dashboardBody *Create the body section of the application*

## Description

Create a simple body containing a header and a content for the main body

## Usage

```
dashboardBody(header, ...)
```
## Arguments

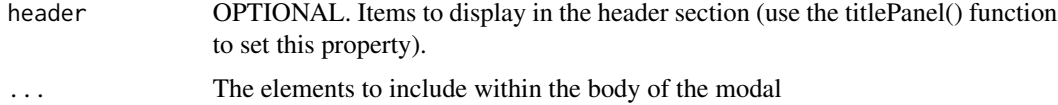

## Value

An HTML of the body of the page

## Note

Endeavor to use as standalone and not within the fluidPage, as this function it already called within fluidPage

## Examples

```
if (interactive()) {
dashboardBody(
 header = titlePanel(
   left = "Sample nextGenShinyApps Title",
   right = shiny::icon("user")
  ),
  "sample text for main body"
)
}
```
fluidPage *Generate a container for the application*

## Description

An upgrade to the fluidPage function available in the 'Shiny' package

## Usage

```
fluidPage(
  ...,
  id = NULL,header = NULL,
  sidebar = NULL,
  class = NULL,
  style = rand.sc13,
  custom.bg.color = NULL,
 modal.header.links = NULL
\lambda
```
## Arguments

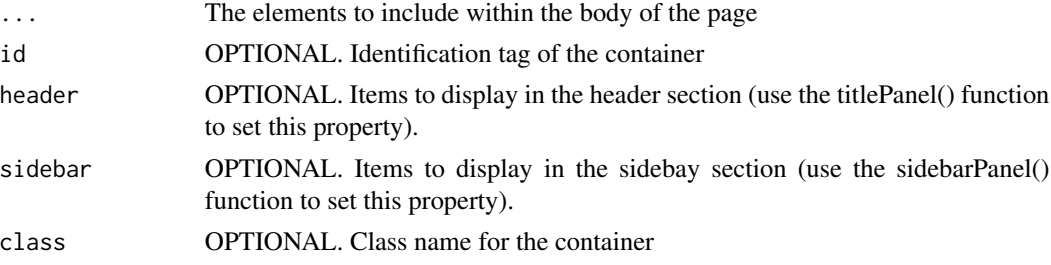

<span id="page-9-0"></span>

## <span id="page-10-0"></span>load.example 11

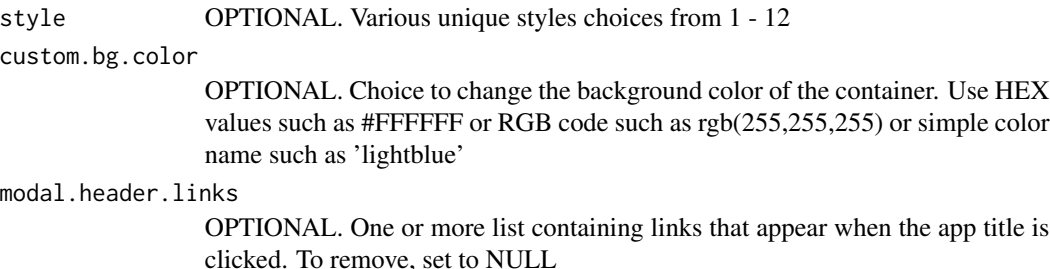

#### Value

A rendered HTML of the container holder of the application items

#### Note

This global layout can be applied to a variety of shiny app and dashboard, with or without a sidebar. See the example below.

#### Examples

```
if (interactive()) {
 library(shiny)
 library(nextGenShinyApps)
 shiny::shinyApp(
   ui = fluidPage(
     style = "6",header = titlePanel(left = "Sample App Title",
     right = "Image/logo"),
     sidebar = sidebarPanel(
       title = "myApp",
        "Sample sidebar content"
     ),
     "Sample body content"
   ),
    server = function(input, output) {}
 )
}
```
load.example *Load examples for the package*

#### Description

Example shiny applications spanning aspects of the package

## Usage

```
load.example(
  example = c("Plain", "noSideBar", "Card", "Tab", "Modal", "Form", "Button",
    "Spinner", "Alert", "Accordion")
\mathcal{L}
```
#### Arguments

example choose the example to show - "Plain","noSideBar","Card","Tab","Modal","Form","Button","Spinner","Alert

## Value

A rendered HTML of the user specified example file

## Examples

```
if (interactive()) {
load.example(example = "Card")
}
```
masterButton *Create a master button*

## Description

A master button creator

#### Usage

```
masterButton(
 text = "Text",
 icon = NULL,
 width = NULL,
  size = c("m", "xs", "s", "l", "xl"),style = c("default", "pill", "round", "clean"),
 bg.type = c("default", "primary", "secondary", "info", "success", "danger",
    "warning"),
 outline = FALSE,
 extraClass = NULL,
  ...
\mathcal{L}
```
<span id="page-11-0"></span>

## <span id="page-12-0"></span>modal.header 13

#### Arguments

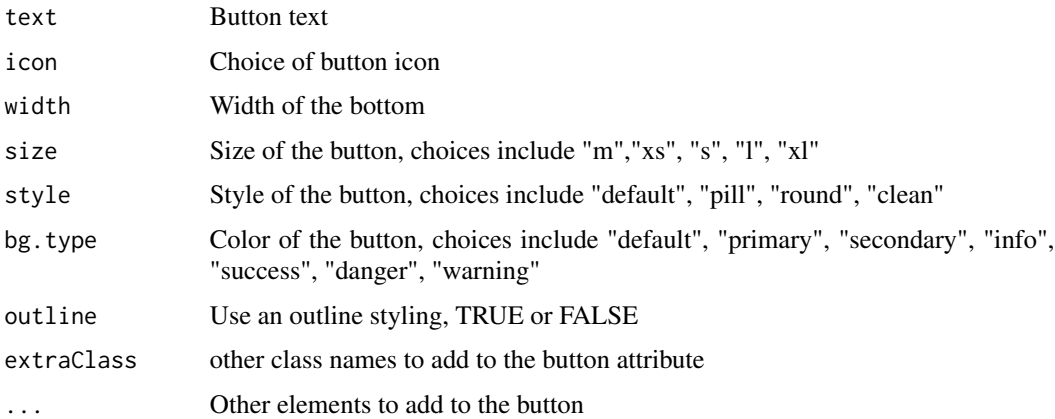

## Value

HTML of the buttons to insert into a page

## Examples

```
if (interactive()) {
card(
  shiny::h2("Master buttons with various styles"),
  header = FALSE,
  shiny::div(masterButton("Submit button with primary color",
    icon = shiny::icon("file"), size = "s", bg.type = "primary"
  ))
)
}
```
modal.header *Create hyperlink modal section that appears ONLY when the sidebar logo is clicked*

#### Description

Additional tab section for additional links

## Usage

modal.header(...)

## Arguments

... The list of tabs to include

## <span id="page-13-0"></span>Value

An HTML containing elements of links to be inserted in the header of a page

## Examples

```
if (interactive()) {
list1 <- list(
 title = "Home", icon = shiny::icon("home"),
 link = "https://google.com"
\lambdalist2 <- list(
  title = "Docs", icon = shiny::icon("folder"),
  link = "https://obi.obianom.com"
\lambdamodal.header(list(list1, list2))
}
```
modalDialog *Generate a modal box*

#### Description

Advanced modal dialog that allows various positioning and transparency

## Usage

```
modalDialog(
  ...,
  title = NULL,
  footer = modalButton("Dismiss"),
  size = c("m", "s", "l", "xl"),easyClose = FALSE,
  fade = TRUE,
 position = c("centered", "left", "right", "top", "bottom"),
  transparent = FALSE
\mathcal{L}
```
## Arguments

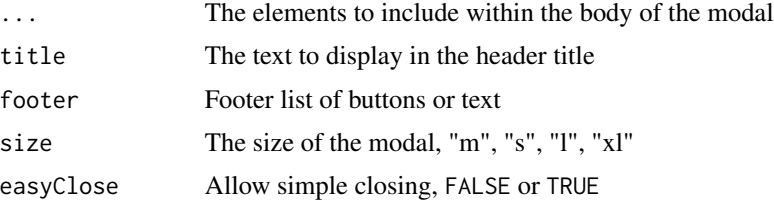

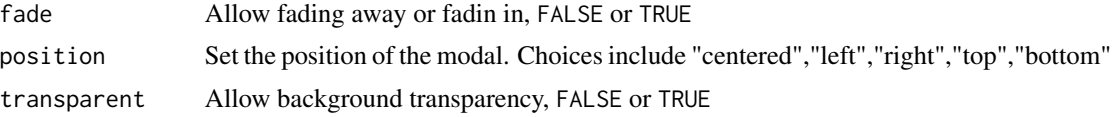

#### Value

An HTML containing elements of a modal box that remains hidden until a button is clicked

## Note

For more information on the features of the card, visit the examples section of the help documentation

```
if (interactive()) {
  library(shiny)
  library(nextGenShinyApps)
  shiny::shinyApp(
   ui = fluidPage(
      style = "8",custom.bg.color = "white",
      sidebar = NULL,
      header = NULL,
      shiny::h3("Modal EXAMPLES"),
      shiny::div(actionButton("obianom1", "Show BIG shiny modal on the RIGHT")),
      shiny::br(),
      shiny::div(actionButton("obianom2", "Show SMALL shiny modal on the RIGHT"))
    ),
    server = function(input, output) {
      shiny::observeEvent(input$obianom1, {
        shiny::showModal(modalDialog(
          textInput("dataset", "Enter a data set"),
         shiny::div("Id leo in vitae"),
         size = "1",position = "bottom",
       ))
      })
      shiny::observeEvent(input$obianom2, {
        shiny::showModal(modalDialog(
         textInput("dataset", "Enter a data set"),
          shiny::div("Lorem donec massa"),
          size = "1",position = "right",
       ))
    })
  }
)
}
```
<span id="page-15-0"></span>

## Description

A nav tag for creating HTML navigations

## Usage

 $nav(\text{class}, \text{ id} = NULL, \text{ role} = NULL, ...)$ 

## Arguments

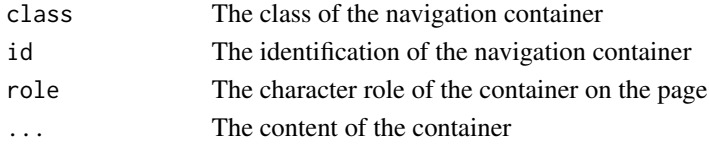

#### Value

HTML content of a container with type nav

## Examples

nav('sample','id1','sample','some content')

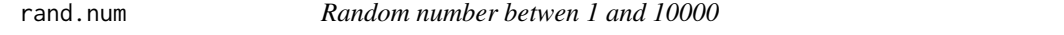

## Description

One or more random numbers

#### Usage

rand.num(num)

#### Arguments

num The number of numbers to return

#### Value

One or more numbers

## Examples

rand.num(10)

<span id="page-16-0"></span>

## Description

A simple row div

## Usage

row(...)

#### Arguments

... The elements to include within the body of the row

#### Value

An HTML containing elements of a container with class row to be embedded in a page

### Examples

row(shiny::div(width=12,"Hello nextGenShinyApps"))

setup.toolbar.buttons *Generate toolbar buttons*

## Description

Use within a card to display toolbar

#### Usage

setup.toolbar.buttons(...)

## Arguments

... The list of buttons to display

## Value

HTML code of a container containing items to be inserted in the toolbar

#### Note

For more information on the features of a toolbar within a card, visit the examples section of the help documentation

## <span id="page-17-0"></span>Examples

setup.toolbar.buttons(list(maximize=TRUE,collapse=TRUE,close=TRUE))

setup.toolbar.menu *Generate toolbar menu*

#### Description

Use within a card to display menu

## Usage

```
setup.toolbar.menu(...)
```
#### Arguments

... The list declaring whether to show menu

#### Value

HTML code of a container containing menu to be inserted in the toolbar if declared TRUE

#### Note

For more information on the features of a toolbar within a card, visit the examples section of the help documentation

#### Examples

setup.toolbar.menu(list(menu=TRUE))

sidebarLayout *Sidebar layout*

## Description

Container for sidebar, optional

## Usage

sidebarLayout(...)

#### <span id="page-18-0"></span>sidebarPanel 19

#### Arguments

... content of the sidebar layout

#### Value

An HTML containing elements in a container

#### Examples

sidebarLayout("sample text")

sidebarPanel *Create the sidebar panel*

## Description

Creates an advanced sidebar panel with colors corresponding to a chosen theme style

## Usage

sidebarPanel(..., title = "TitleApp", footer = FALSE)

### Arguments

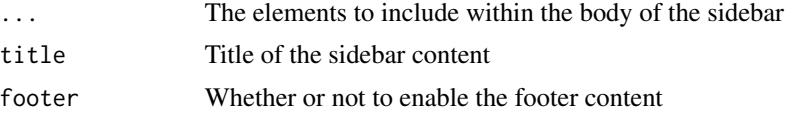

#### Value

An HTML containing elements of a sidebar to be embedded in a page

## Note

This global layout can be applied to a variety of shiny app and dashboard, with or without a sidebar. See the example below.

```
if (interactive()) {
 library(shiny)
 library(nextGenShinyApps)
 shiny::shinyApp(
   ui = fluidPage(
     style = "7",header = NULL,
```
## <span id="page-19-0"></span>20 sortablegrid

```
sidebar = sidebarPanel(
        title = "myApp",
        "Sample sidebar contents",
        footer = FALSE
      ),
      "Plain content"
    ),
    server = function(input, output) {}
  \mathcal{L}}
```
## sortablegrid *Generate a sortable grid*

## Description

A grid that holds draggable items

## Usage

sortablegrid $(..., width = 6)$ 

## Arguments

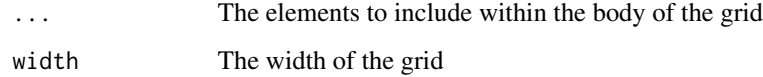

#### Value

HTML code of a container that allows items within it to be draggable

#### Note

For more information on the features of a sortable grid, visit the examples section of the help documentation

## Examples

sortablegrid("item1",width=12)

<span id="page-20-0"></span>

#### Description

Create a loading spinner for customization of outputs

## Usage

```
spinner(
  type = c("ring", "grow", "square", "rect"),
  size = c("l", "s"),
 color = c("default", "primary", "secondary", "info", "success", "danger", "warning")
)
```
## Arguments

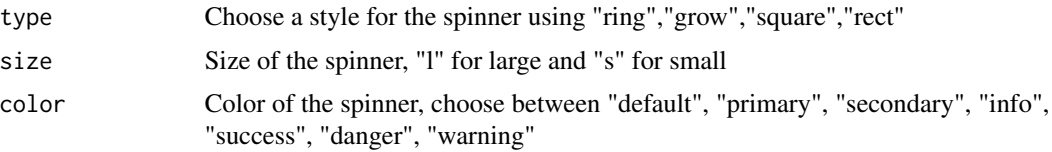

#### Value

An HTML containing elements of a spinner to be embedded in a page during loading

```
if (interactive()) {
 library(shiny)
 library(nextGenShinyApps)
 shiny::shinyApp(
   ui = fluidPage(
     style = "3",custom.bg.color = "cyan",
     sidebar = NULL,
     header = NULL,
     card(
       header = FALSE,
       shiny::h2("loading spinner"),
       spinner(type = "rect", size = "s"),
        spinner(type = "rect", color = "primary"),
        spinner(type = "grow", color = "secondary"),
       spinner(type = "ring", color = "success"),
       spinner(type = "rect", color = "warning"),
       spinner(type = "square", color = "danger"),
```
## <span id="page-21-0"></span>22 submitButton and the submitButton submitButton and the submitButton submitButton submitButton submitButton

```
spinner(type = "rect", color = "info")
     )
   ),
   server = function(input, output) {
   }
 )
}
```
submitButton *Create a submit button*

## Description

Upgrade to the submitButton in 'Shiny' package

## Usage

```
submitButton(
  text = "Apply Changes",
 icon = NULL,
 width = NULL,
 size = c("m", "xs", "s", "l", "xl"),
  style = c("default", "pill", "round", "clean"),
 bg.type = c("default", "primary", "secondary", "info", "success", "danger",
    "warning"),
 outline = FALSE
\mathcal{L}
```
## Arguments

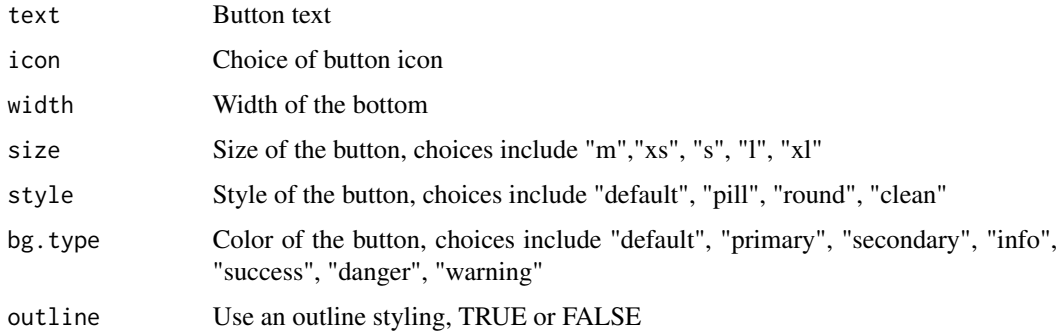

#### Value

HTML of the submit buttons to insert into a page

#### <span id="page-22-0"></span>tabPanel 23

#### Examples

```
if (interactive()) {
card(
  shiny::h2("Submit buttons with various styles"),
  header = FALSE,
  shiny::div(submitButton("Submit button with primary color",
   icon = shiny::icon("file"), size = "s", bg.type = "primary"
  )),
  shiny::div(submitButton("Secondary color",
   icon = shiny::icon("folder"), bg.type = "secondary"
  )),
  shiny::div(submitButton("Success color",
   icon = shiny::icon("filter"), bg.type = "success"
  )),
  shiny::div(submitButton("Warning color",
   icon = shiny::icon("grid"), bg.type = "warning"
  )),
  shiny::div(submitButton("Danger color",
    icon = shiny::icon("check"), bg.type = "danger"
  )),
  shiny::div(submitButton("Info color",
    icon = shiny::icon("trash"), bg.type = "info"
  ))
)
}
```
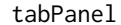

#### *Create a tab panel item*

## Description

Create a tab panel item that is enclosed by a tabsetPanel

#### Usage

tabPanel(title, ...)

## Arguments

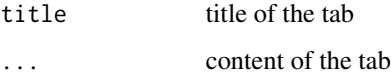

#### Value

An list containing the title and content of a tab

## Examples

```
if (interactive()) {
tabPanel("Summary", "Convallis aesus.")
tabPanel("Summary", "nextGenShinyAppss.")
}
```
tabsetPanel *Create an advanced tabset*

## Description

Advanced tabset panel with styles and functionalities

## Usage

```
tabsetPanel(
  ...,
  type = c("default", "pills", "clean", "jPills", "justified"),
 border = TRUE,
 justified = FALSE,
 position = c("left", "end", "center")
\mathcal{L}
```
## Arguments

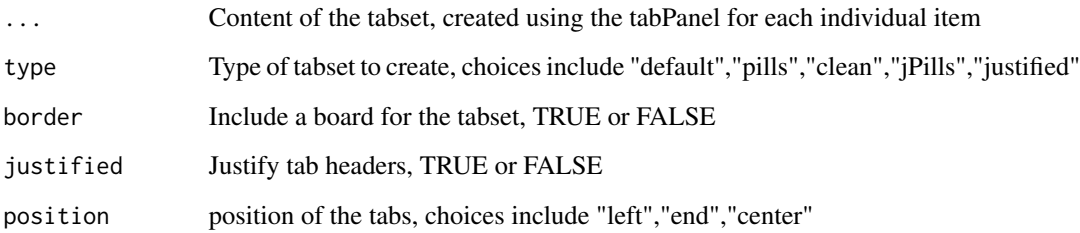

## Value

An HTML containing elements of a tabset to be embedded in a page

## Note

Many examples exist for the tabset, fid them using the package load.example function

<span id="page-23-0"></span>

## <span id="page-24-0"></span>template.loc 25

## Examples

```
if (interactive()) {
 library(shiny)
 library(nextGenShinyApps)
 tab2 <- tabPanel("Summary", "SAMPLE nunc.")
  tab3 <- tabPanel("Tab 3", "aoreet sit amet.")
  tab4 <- tabPanel("Tab 4", "Vulputate pulvinar")
 shiny::shinyApp(
   ui = fluidPage(
     style = "8",custom.bg.color = "rgb(110,134,032)",
     sidebar = NULL,
     header = NULL,
     tabsetPanel(
       tab2,
       tab3,
       type = "pills",
        justified = TRUE
     )
   ),
   server = function(input, output) {
   }
 )
}
```
template.loc *Template location full text*

## Description

Fetch the location of the scripts

#### Usage

```
template.loc(template = "core")
```
## Arguments

template The type of template to fetch

#### Value

A path for the location of the package

## Examples

template.loc('core')

textAreaInput *Create an advanced text area input*

## Description

Modifications to 'textAreaInput' to allow added styles

## Usage

```
textAreaInput(
 inputId,
 label,
 value = ",
 width = NULL,
 height = NULL,cols = NULL,
 rows = NULL,placeholder = NULL,
 resize = c("both", "none", "vertical", "horizontal"),
 style = c("default", "pill", "round", "clean"),
 border.type = c("none", "primary", "info", "success", "danger", "warning")
)
```
## Arguments

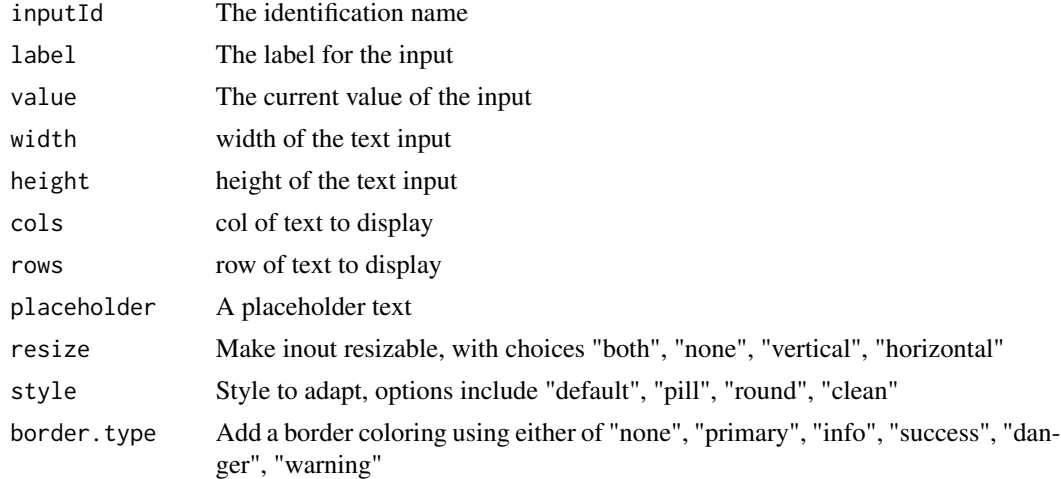

#### Value

HTML element of a textAreaInput

<span id="page-25-0"></span>

#### <span id="page-26-0"></span>textInput 27

## Note

For more information on the features of the form, visit the examples section of the help documentation

#### Examples

```
textAreaInput("caption",
          "Sample Text area input",
          "Data Summary",
          width = "1000px", border.type = "success"
        \lambda
```
#### textInput *Create an advanced text input*

#### Description

Modifications to textInput to allow added functionality and styles

#### Usage

```
textInput(
 inputId,
 label,
 value = ",
 width = NULL,
 placeholder = NULL,
 size = c("m", "s", "1", "x1"),style = c("default", "pill", "round", "clean"),
 border.type = c("none", "primary", "info", "success", "danger", "warning"),
 prepend = NULL,
 append = NULL
)
```
## Arguments

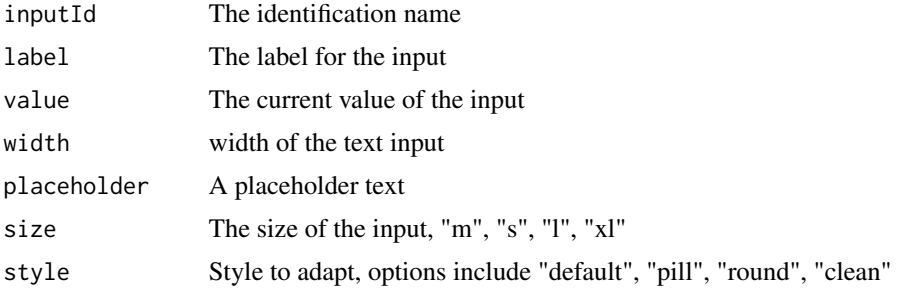

28 textInput and the set of the set of the set of the set of the set of the set of the set of the set of the set of the set of the set of the set of the set of the set of the set of the set of the set of the set of the set

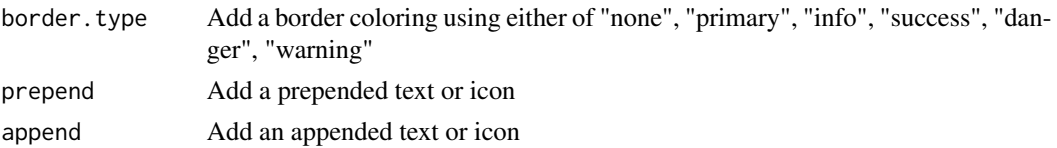

#### Value

A HTML with modifications to th style information

#### Note

For more information on the features of the form, visit the examples section of the help documentation

```
if (interactive()) {
 library(shiny)
 library(nextGenShinyApps)
 shiny::shinyApp(
   ui = fluidPage(
     style = "8",custom.bg.color = "white",
     sidebar = NULL,
     header = NULL,
     card(
       header = FALSE,
       tags$h3("Text input"),
        textInput("caption", "Basic"),
        textInput("caption", "Basic", style = "clean"),
        textInput("caption", "Border - primary",
          "Enter sample text",
         prepend = "@", border.type = "info"
       ),
        textInput("caption", "Border - primary",
          "Enter sample text",
         prepend = shiny::icon("lock")
        ),
        textInput("caption", "Border - primary",
          "Enter sample text",
         append = "%"
       ),
        textInput("caption", "Border - primary",
          "Enter sample text",
         prepend = shiny::icon("chart"),
         append = ".00")
     )
   ),
   server = function(input, output) {
```
#### <span id="page-28-0"></span>titlePanel 29

```
}
 )
}
```
## titlePanel *Title panel for the header of the application*

## Description

Used to embed the header within the body of the application

## Usage

titlePanel(left = "Sample Tile", right = NULL, link = "#")

## Arguments

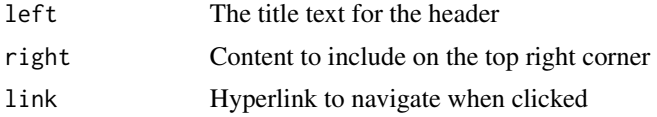

#### Value

An HTML containing elements to insert in a title

```
if (interactive()) {
  titlePanel(
    left = "Sample App Title",
    right = shiny::div("Image/logo", shiny::icon("trash"))
  )
  }
```
# <span id="page-29-0"></span>Index

accordion, [2](#page-1-0) accordionItem, [3](#page-2-0) actionButton, [4](#page-3-0) alert, [5](#page-4-0) card, [6](#page-5-0) checkboxInput, [8](#page-7-0) cssjsinclude, [9](#page-8-0) dashboardBody, [9](#page-8-0) fluidPage, [10](#page-9-0) load.example, [11](#page-10-0) masterButton, [12](#page-11-0) modal.header, [13](#page-12-0) modalDialog, [14](#page-13-0) nav, [16](#page-15-0) rand.num, [16](#page-15-0) row, [17](#page-16-0) setup.toolbar.buttons, [17](#page-16-0) setup.toolbar.menu, [18](#page-17-0) sidebarLayout, [18](#page-17-0) sidebarPanel, [19](#page-18-0) sortablegrid, [20](#page-19-0) spinner, [21](#page-20-0) submitButton, [22](#page-21-0) tabPanel, [23](#page-22-0) tabsetPanel, [24](#page-23-0) template.loc, [25](#page-24-0) textAreaInput, [26](#page-25-0) textInput, [27](#page-26-0) titlePanel, [29](#page-28-0)